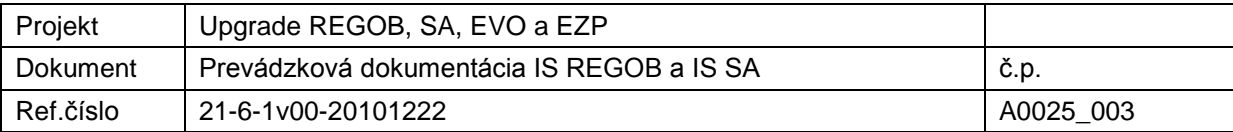

# **1. Konfigurácia pracovných staníc a ich systémového SW**

## **1.1. Konfigurácia pracovných staníc a ich systémového SW**

Konfigurácia pracovnej stanice a systémového SW:

- Intel Pentium minimálne 1,8 GHZ,
- Pamäť RAM minimálne 256 MB,
- Pevný disk minimálne 40 GB,
- Rozlíšenie obrazovky minimálne 1280x1024,
- Operačný systém MS Windows 2000 alebo XP,
- Internet Explorer verzie 6.0, 7.0 a 8.0.

## **1.2. Nastavenia operačného systému Windows**

Pre správne používanie aplikácie REGOB a SA musia byť užívatelia zaradení do lokálnej skupiny *Power Users*.

## **1.3. Nastavenia prehliadača Internet Explorer**

**Inštalačné predpoklady**

MSIE 6.0, 7.0 a 8.0.

V prípade použitia IE 8.0 je nutné toto nastavenie v registroch:

HKEY\_CURRENT\_USER\Software\Microsoft\Internet Explorer\Main

TabProcGrowth : REG  $SZ = 0$ 

#### **Bezpečnostné nastavenia**

Predpokladom je, že adresa [https://ihs.minv.sk](https://ihs.minv.sk/) je zaradená v bezpečnostnej zóne Intranet, prípadne v TrustedSites. Toto opatrenie vychádza z faktu, že nie je možné konfigurovať nastavenia pre konkrétnu aplikáciu ale konfigurujú sa pre danú zónu.

Nasledovný zoznam uvádza požadované nastavenia:

- ActiveX controls and plugins
	- o Download signed ActiveX controls = **ENABLE** (PROMPT)
	- o Download unsigned ActiveX controls = **DISABLE** (PROMPT)
	- $\circ$  Inicialize and script ActiveX controls not marked as safe = **DISABLE** (PROMPT)
	- o Run ActiveX controls and plugins = **ENABLE** (PROMPT)
	- o Script activeX controls marked safe for scripting = **ENABLE** (PROMPT)

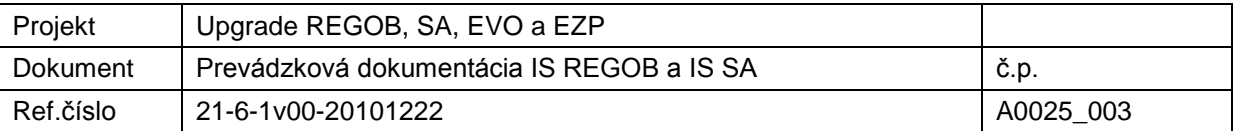

- **Downloads** 
	- o File donwload = **ENABLE**
- **Miscelanneous** 
	- o Allow meta refresh = **ENABLE**
	- o Display mixed content = **ENABLE** (prompt) [vid poznámka 2]
	- o Don't prompt for client certificate when no .... = **DISABLE** (ENABLE) [vid poznámka 3]
	- o Lounching programs and files in an IFRAME = **ENABLE** (PROMPT) [viď. poznámka 4]
	- o Navigate sub-frames accross different domains = **ENABLE** (PROMPT) [viď. poznámka 4]
	- o User persistence = **ENABLE**
- Tools/Internet Options/Advanced
	- $\circ$  Check for publishers certificate revocation = CHECKED (UNCHCEKED) (viď poznámka 3)
	- $\circ$  Check for servers certificate revocation = CHECKED (UNCHCEKED) (viď poznámka 3)
	- $O<sub>Q</sub>$  Use SSL.2 = CHECKED
	- $\circ$  Use SSL.3 = CHECKED
	- $\circ$  Warn about invalid site certificate = CHECKED

**Poznámka 1:** Nastavenia vychádzajú s nastavení MEDIUM. Parametre, ktoré nie sú uvedené zodpovedajú defaultným nastaveniam a nie sú pre aplikáciu kritické. Upozornenie: aplikovanie bezpečnostných patchov pre Windows alebo MSIE môže za určitých podmienok nastavenia zmeniť. V prípade problémov je nutná revízia nastavení.

V zátvorkách je uvedený alternatívny variant. V princípe môže dôjsť k nasledovným požiadavkám na použitie iných ako uvedených parametrov:

- Iné aplikácie v rovnakej zóne požadujú voľnejšie nastavenia. Môžu napríklad požadovať download nepodpísaných komponentov a podobne
- Bezpečnostné pravidlá zákazníka požadujú prísnejšie nastavenia

V každom prípade musí byť pre správne používanie aplikácie nastavená požadovaná alebo alternatívna hodnota. V inom prípade nebude klientská aplikácia fungovať prípadne bude fungovať iba čiastočne.

**Poznámka 2:** Problém MS print behavior, ktoré "nekorektne" zobrazuje security warning pri prístupe k lokálnej verzii tlačeného dokumentu. V defaultnom prípade sa používateľovi zobrazí varovanie po potvrdení tlač prebieha normálne.

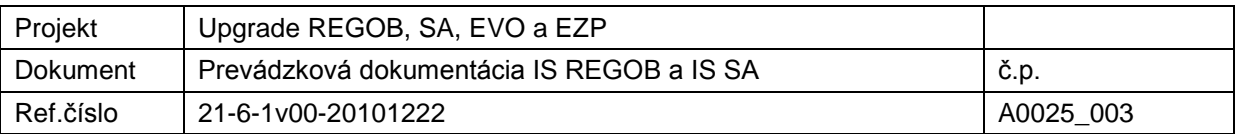

**Poznámka 3:** V prípade, že existuje jediný certifikát, používateľ je povinný potvrdiť jeho použitie. V prípade, že používateľ nemá nainštalovaný certifikát, toto nastavenie zobrazí prázdny zoznam certifikátov a používateľ vidí, źe nie sú žiadne inštalované. V prípade hodnoty ENABLE by volanie priamo skončilo štandardnou HTTP chybou NOT AUTHORIZED.

**Poznámka 4:** Používanie fotografií a podpisu pri ich načitaní a zobrazení z lokálneho disku bez dodatočného varovania.

#### **Nastavenia vyrovnávacej pamäte MSIE**

Pre korektné a efektívne fungovanie aplikácie je nutné dodržať nasledovné nastavenia:

- Tools/Internet Options/General/Temporary Internet Files/Settings
	- $\circ$  Check for newer version of stored pages = AUTOMATICALLY
	- o Current Location = ../Document and Settings/user1/... [viď poznámka 2]
- Tools/Internet Options/Advanced
	- $\circ$  Do not save encrypted pages to the disc = UNCHECKED
	- $\circ$  Empty temporary internet files when browser is closed = UNCHCEKED [viď poznámka 1]
	- $\circ$  Check for publishers certificate revocation = CHECKED (UNCHCEKED) (viď poznámka 3)
	- $\circ$  Check for servers certificate revocation = CHECKED (UNCHCEKED) (viď poznámka 3)
	- $O<sub>Q</sub>$  Use SSL 2 = CHECKED
	- $O<sub>o</sub>$  Use SSL.3 = CHECKED
	- $\circ$  Warn about invalid site certificate = CHECKED

**Poznámka 1:** Dôvodom je snaha o zachovanie kešovaných dát medzi jednotlivými session používateľa tak, aby sa pri zatvorení / otvorení browsera nemuseli loadovať zbytočné dáta. Nastavenie predstavuje minimálne riziko, kešované stránky aplikácie REGOB a SA neobsahujú dáta, iba kód a HTML layout. Temporary Internet Files sú pri správnej inštalácii umiestnené v profile používateľa a chránené operačným systémom.

**Poznámka 2:** Odporúčame aby boli temporary internet files umiestnené v profile používateľa a chránené operačným systémom na úrovni prístupu k lokálnemu súborovému systému.

**Poznámka 3:** Nastavenie záleží od správneho CDP v certifikátoch. V prípade, že CDP ukazujúce na CRL je nedostupné z klientskych staníc, je vhodné zmeniť hodnotu na UNCHCEKED, kvôli rýchlosti nadviazania SSL spojenia.

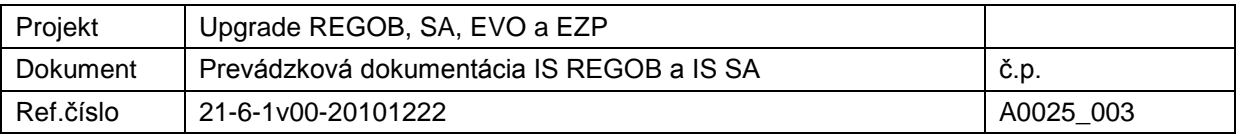

**Poznámka 4:** Dôležité je, aby sa používal v IE kompatibilný režim prehliadača a nie natívny režim.

**Poznámka 5:** V prípade win7 64bit je problém rozbehnúť IE9 64bit, preto je potrebné používať iba IE9, IE8 32bit.

### **1.4. J2EE Aplikácia Chybové stavy a postup ich riešenia**

Zoznam chybových hlásení je v prílohách HELP\_INFR.HTM, HELP\_USR.HTM a je aktualizovaný ako súčasť každého odovzdávaného buildu.

Chyby sú žurnálované štandardným spôsobom v aplikačnom logu aplikácie.

Odstraňovanie chyby je závislé od typu chyby a môže byť riešené zmenou nastavenia MSIE až po zmenu aplikácie a nasadenie nového buildu.